## https://www.100test.com/kao\_ti2020/628/2021\_2022\_\_E6\_89\_94\_E 6\_8E\_89\_E8\_B5\_98\_E8\_c98\_628442.htm

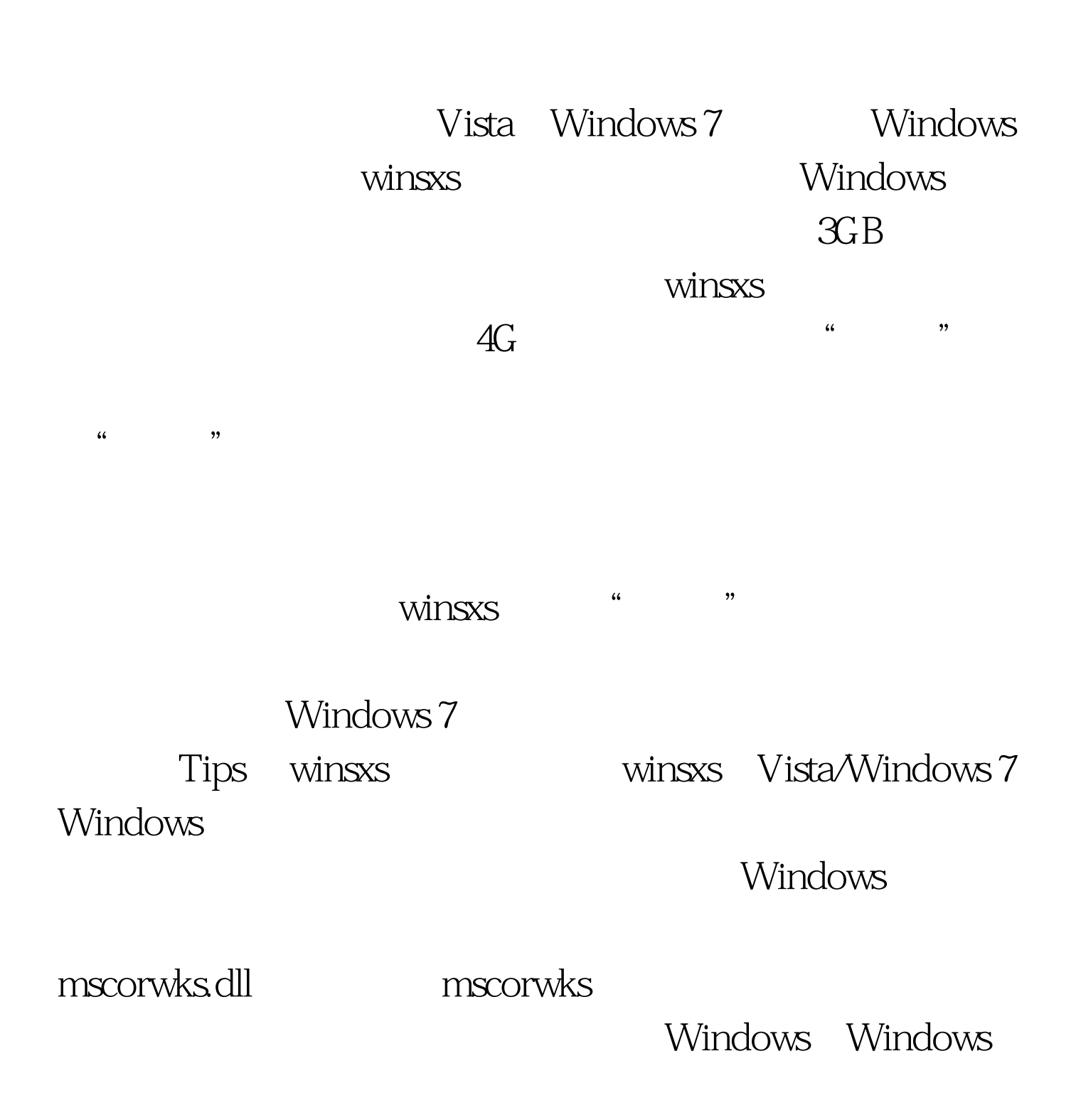

 $\mathcal{L}$  and  $\mathcal{L}$   $\mathcal{L}$ 

http://technet.microsoft.com/zh-cn/bb897556.aspx

PendMoves MoveFile", "State PendMoves" " ZIP "X: Windows System32"  $X$  , and the contract of the contract of the contract of the contract of the contract of the contract of the contract of the contract of the contract of the contract of the contract of the contract of the contract of the

" Cmd "Ctrl Shift Enter " cmd, "

winsxs.moved" http://winsxs.moved

 $\text{cd}$  windows mklink  $X$ winsxs.link winsxs.moved Tips DOS "mklink /X winsxs.link winsxs.link winsxs

Windows" winsxs'

, "winsxs ", "winsxs", "winst and " 并单击该选项卡的"高级"按钮,然后在新弹出的"winsxs的 高级安全设置"对话框中切换到"所有者"选项卡并单击该  $\frac{d\ell}{dt}$  , and  $\frac{d\ell}{dt}$  , and  $\frac{d\ell}{dt}$  , and  $\frac{d\ell}{dt}$  , and  $\frac{d\ell}{dt}$  , and  $\frac{d\ell}{dt}$  , and  $\frac{d\ell}{dt}$  , and  $\frac{d\ell}{dt}$  , and  $\frac{d\ell}{dt}$  , and  $\frac{d\ell}{dt}$  , and  $\frac{d\ell}{dt}$  , and  $\frac{d\ell}{dt}$  , and  $\frac{d$ 

 $\frac{u}{\lambda}$  , which is not the set of  $X$ :

Administrators"  $\frac{46}{12}$  , which are the set of  $\frac{46}{12}$  , which are the set of  $\frac{46}{12}$  , which are the set of  $\frac{46}{12}$  , which are the set of  $\frac{46}{12}$  , which are the set of  $\frac{46}{12}$  , which are the set of  $\frac{46}{12}$ 

 $\tt DOS$ 

" www.movefile" "  $X:$  Windows winsxs X: Windows winsxs.moved movefile X: Windows winsxs.link X: Windows winsxs Tips: DOS \* X: Windows" winsxs" winsxs.moved" "X:

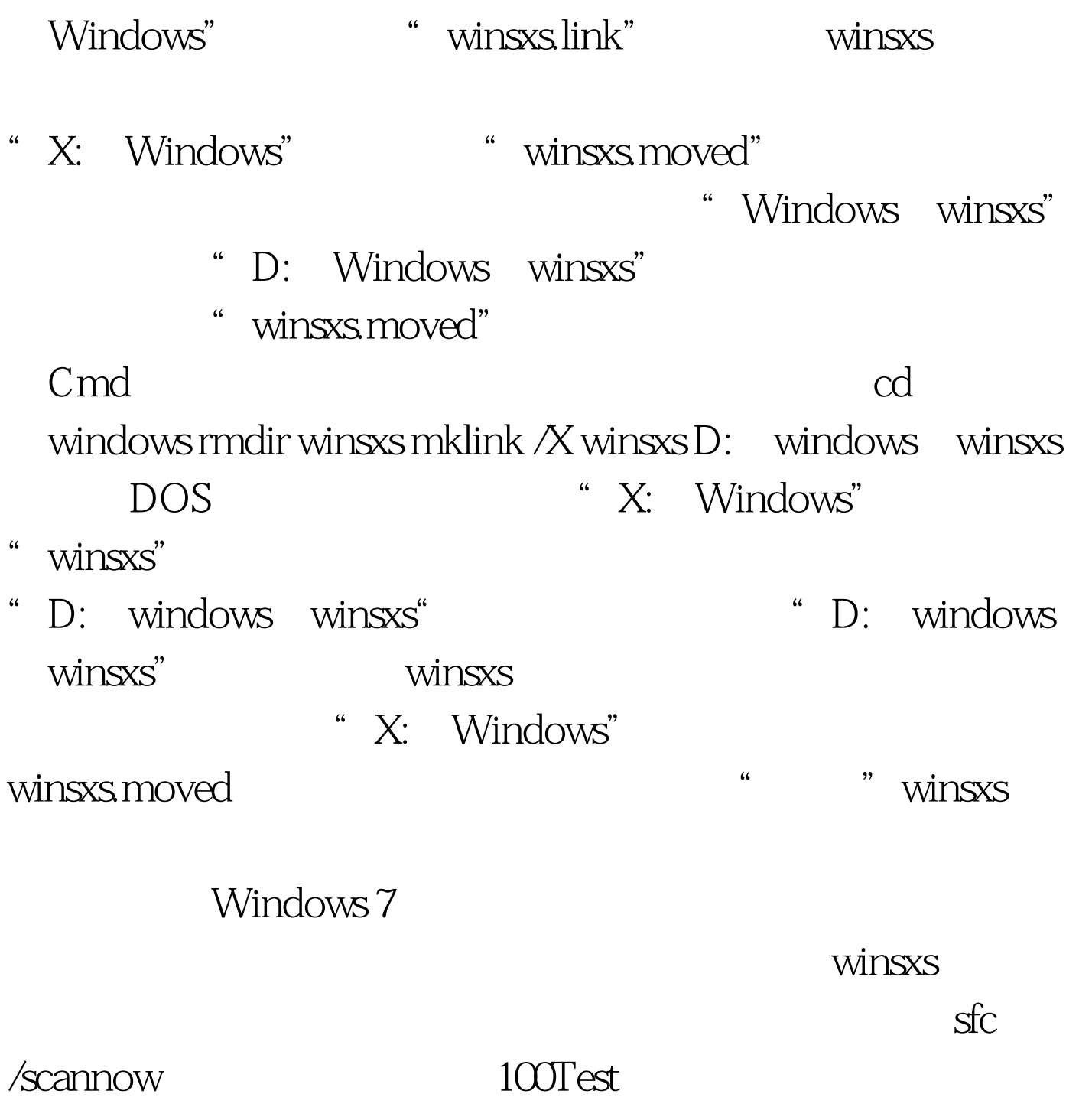

www.100test.com